# **Priorités de calculs**

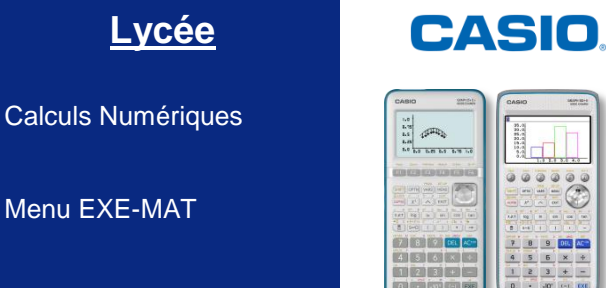

**Énoncé :**

**Effectuer le calcul suivant à la main en simplifiant le résultat au maximum, puis le vérifier avec la calculatrice :**

$$
A = \frac{4 - (8 - 2 \times 5 + 3)}{1 + 2 \times 4^2}
$$

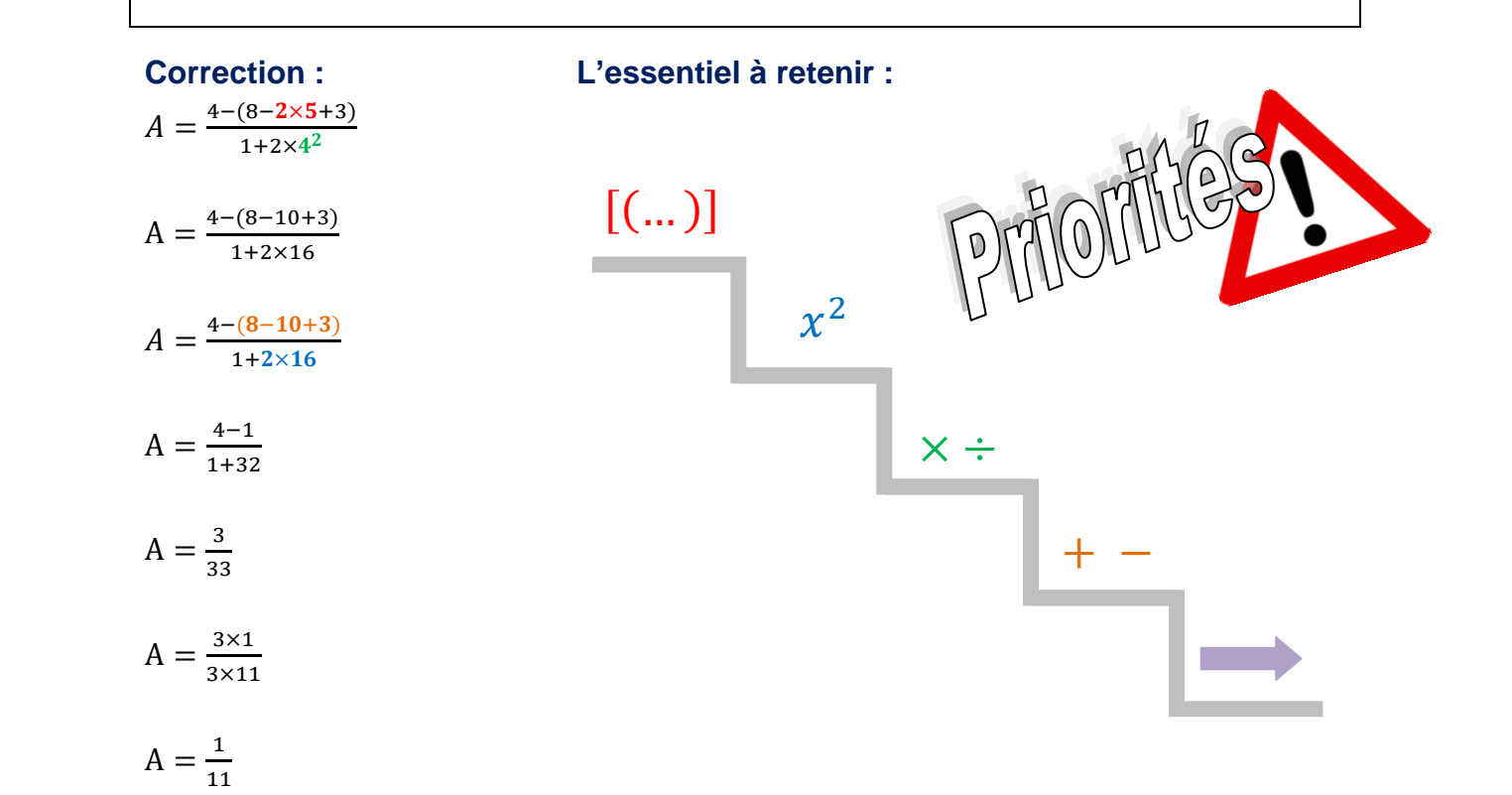

## **Vérification calculatrice : Menu EXE-MAT**

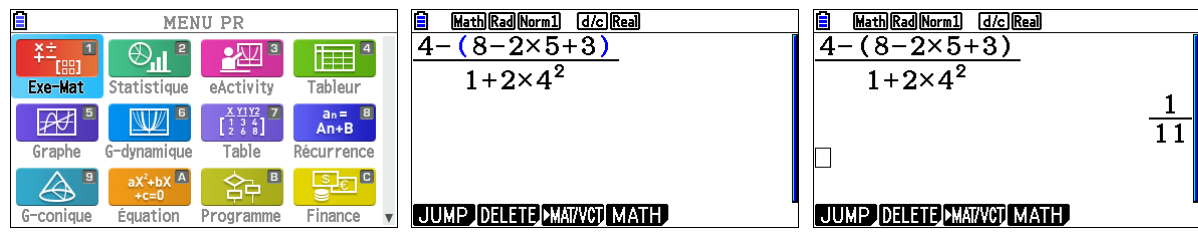

Pour écrire un carré utilisez la touche  $\boxed{\mathcal{X}^2}$ , pour une fraction utilisez la touche  $\boxed{\equiv}$ 

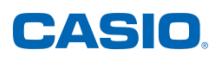

# **Nombres relatifs**

### **Énoncé :**

**Effectuer les calculs suivants à la main, puis les vérifier avec la calculatrice :**

$$
B = -5 - 3
$$
;  $C = -7 + 3$ ;  $D = (-5) \times (-3)$ ;  $E = (-6) \div (-3)$ 

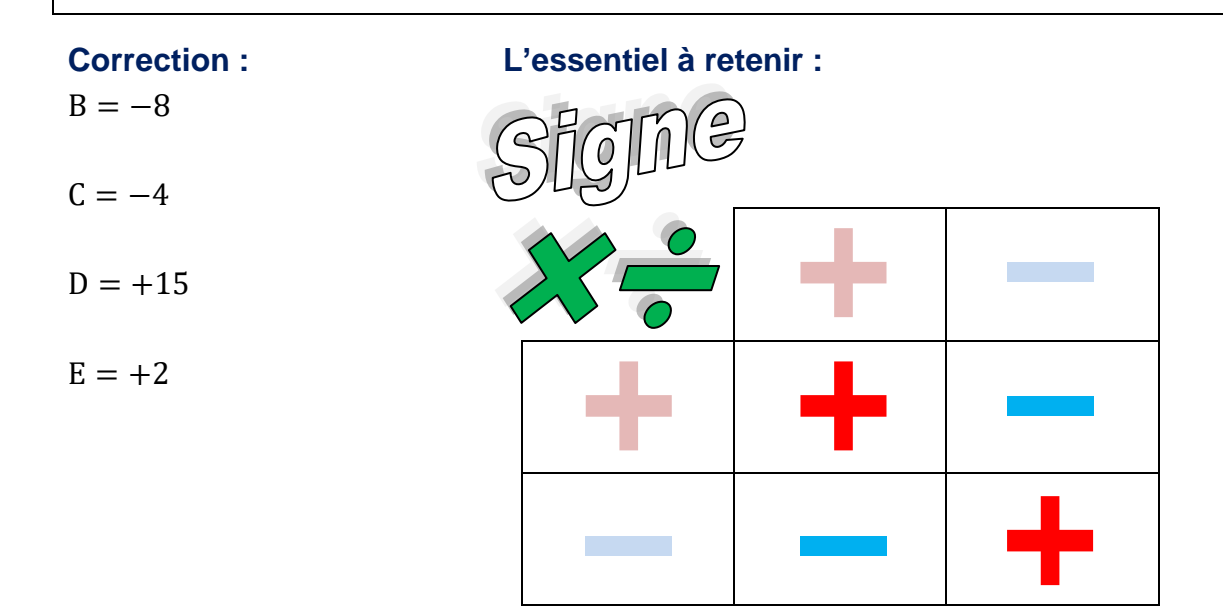

## **Vérification calculatrice : Menu EXE-MAT**

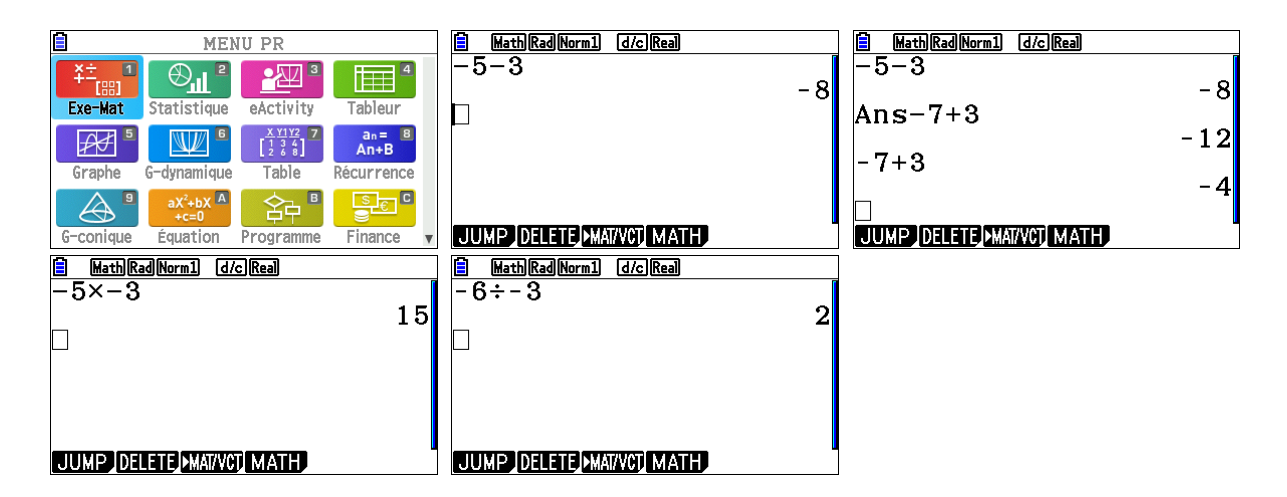

Pensez à utiliser la touche  $\left[\overline{\cdot}\right]$  plutôt que la touche  $\left[\overline{-}\right]$  en début de calculs de nombres relatifs.

## **CASIO**

# **Fractions**

**Énoncé :**

**Effectuer les calculs suivants à la main, puis les vérifier avec la calculatrice :**

$$
F = \frac{3}{2} - \frac{7}{6} \; ; G = \frac{-5}{3} \times \frac{6}{25} \; ; H = \frac{4}{5} - 3 \; ; K = \frac{5}{3} \times 7 \; ; L = \frac{2 - \frac{9}{8}}{\frac{3}{4}}
$$

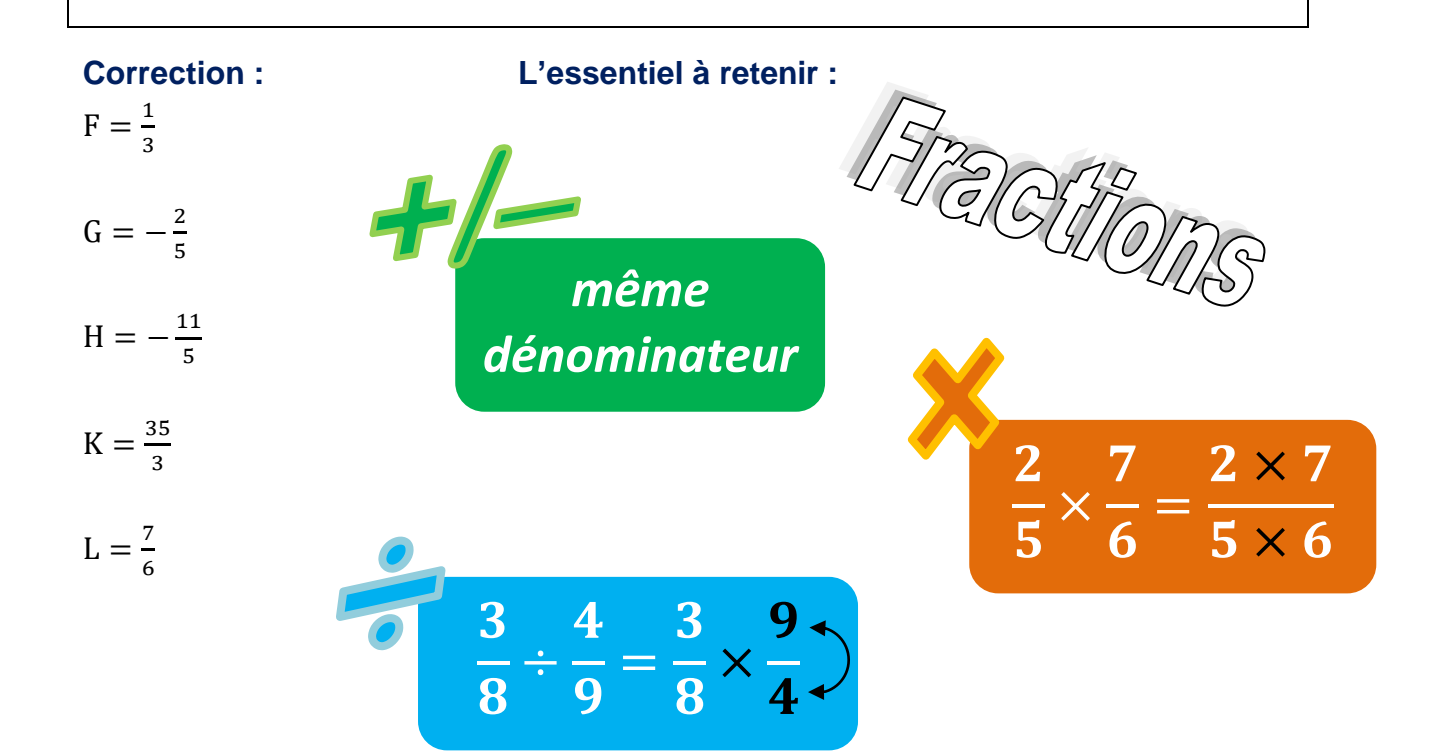

#### **Vérification calculatrice : Menu EXE-MAT**

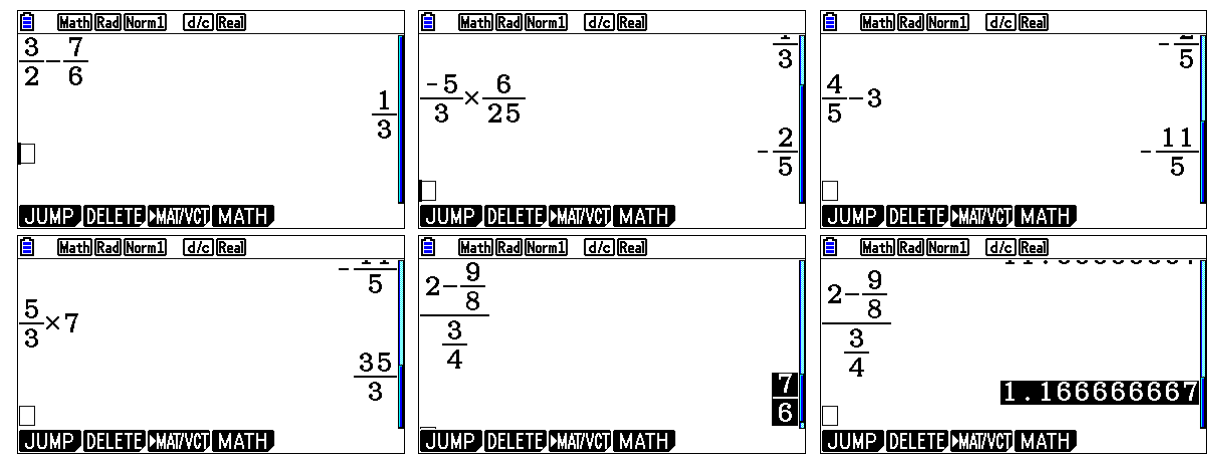

Pensez à utiliser la touche FD pour que l'affichage du résultat bascule entre une écriture sous forme de fraction irréductible et une écriture sous forme décimale.

# **Puissances**

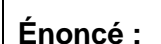

**Effectuer les calculs suivants à la main, puis les vérifier avec la calculatrice :**

$$
M = 2^3
$$
;  $N = (-4)^2$ ;  $P = 5^{-2}$ ;  $R = 10^7 \times 10^8$ ;  $S = \frac{10^{19}}{10^3}$ ;  $T = (10^7)^{-3}$ 

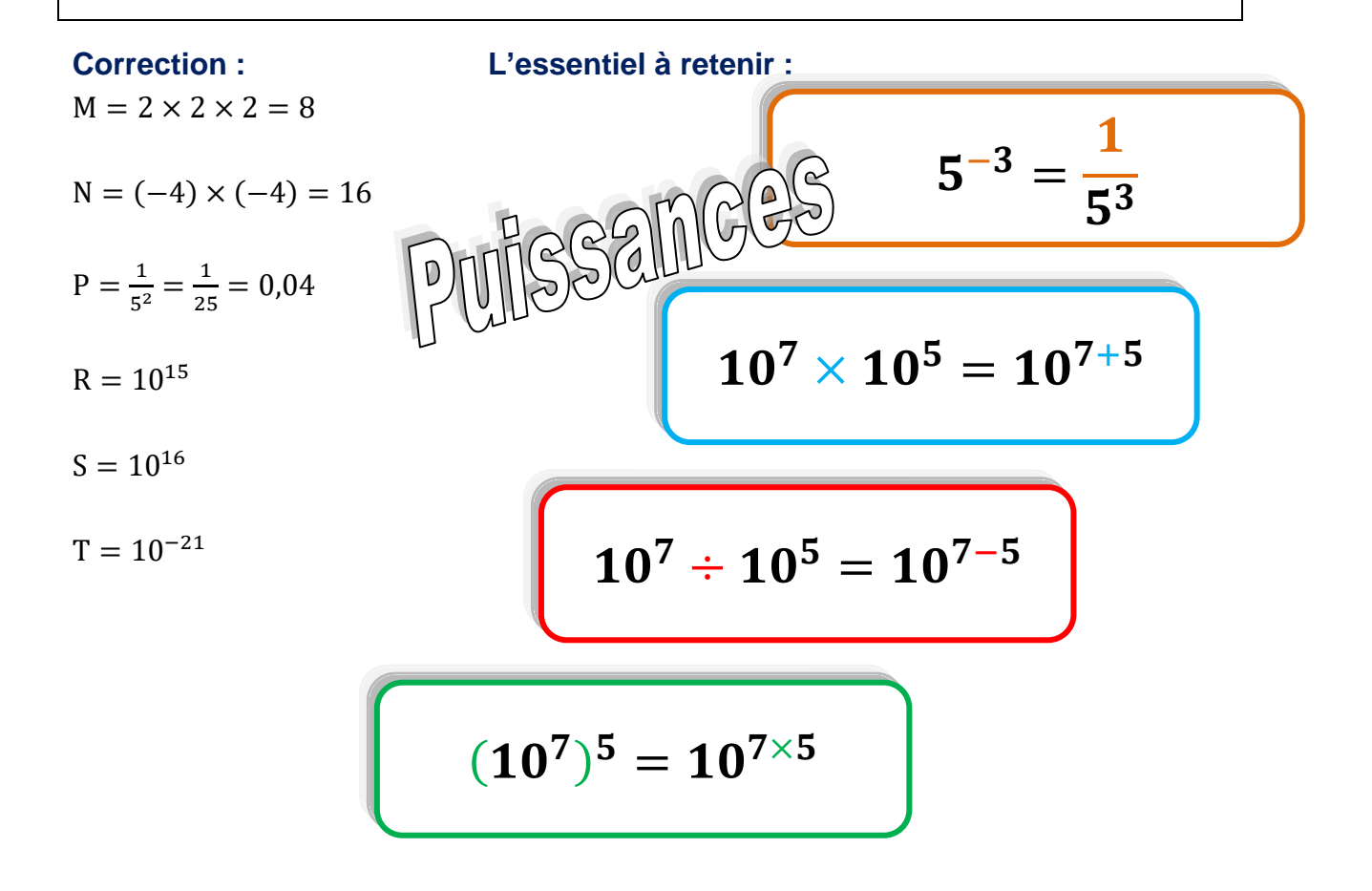

### **Vérification calculatrice : Menu EXE-MAT**

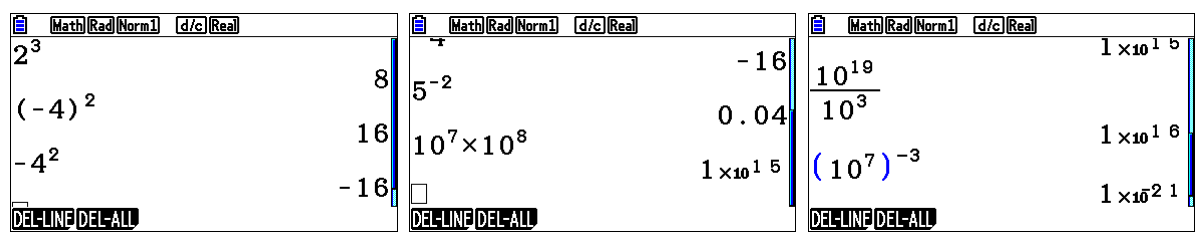

Pour écrire une puissance utilisez la touche  $\sqrt{\wedge}$ 

L'affichage  $1 \times 10^{15}$  signifie simplement  $10^{15}$ 

**CASIO** 

# **Ecriture scientifique**

### **Énoncé :**

**Effectuer les calculs suivants à la main, puis écrire les résultats sous forme scientifique et les vérifier avec la calculatrice :**

$$
U = 20\ 500\ \times 500\ ;\ V = \frac{5\times 10^7}{2\times 10^{13}}
$$

### **Correction :**

**L'essentiel à retenir :**

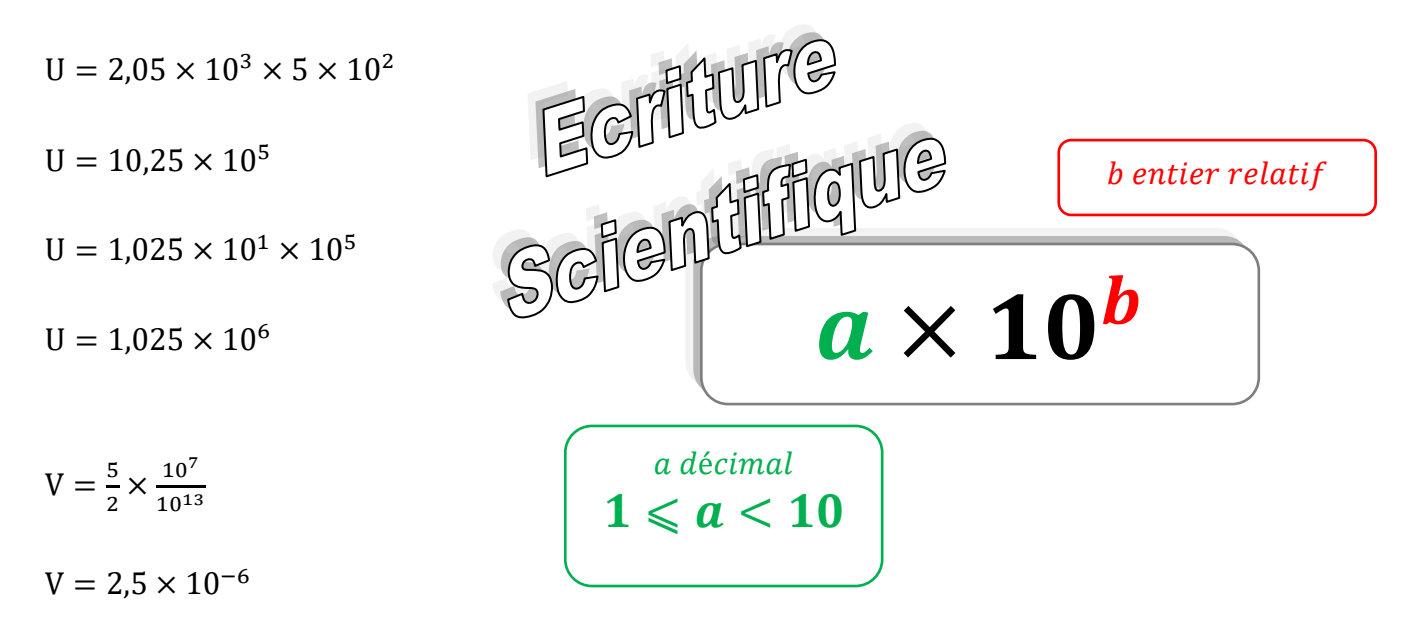

### **Vérification calculatrice : Menu EXE-MAT**

Dans le menu SET UP, le paramètre DISPLAY peut être réglé sur SCI9 pour afficher tous les résultats sous forme scientifique avec 9 décimales. Pour revenir à l'affichage normal des résultats réglez le paramètre DISPLAY à nouveau sur NORM1.

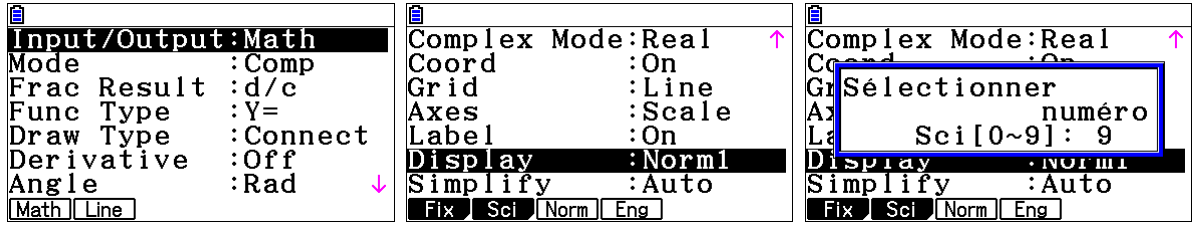

Pour manipuler des écritures scientifiques utilisez la touche  $\overline{x10^x}$ 

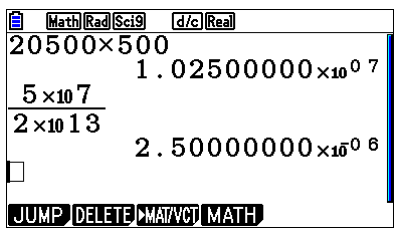

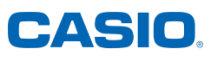